## **Guida alla compilazione della domanda di iscrizione**

Possono partecipare tutti i soggetti, anche in forma associata, avente i requisiti richiesti dall'avviso ( art. 3 Destinatari).

## **Presentazione della domanda**

Per potersi iscrivere il professionista deve accedere mediante il link *"Compila domanda"* presente nella pagina dedicata al bando alla sezione per la compilazione della domanda on line. Al termine dell'inserimento dei dati richiesti verrà prodotta "precompilata" con i dati inseriti, la domanda di iscrizione da trasmettere via PEC. Un fac simile della domanda è consultabile mediante il link "fac simile domanda" presente nella sezione download a fondo pagina.

La domanda è suddivisa in sezioni

La prima sezione prevede l'inserimento dei dati anagrafici:

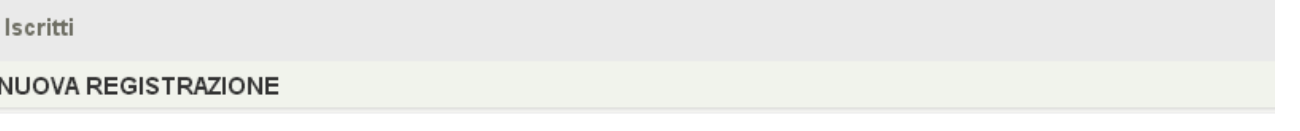

Data Iscrizione 31/03/2016

## DATI SOTTOSCRITTORE DELLA DOMANDA

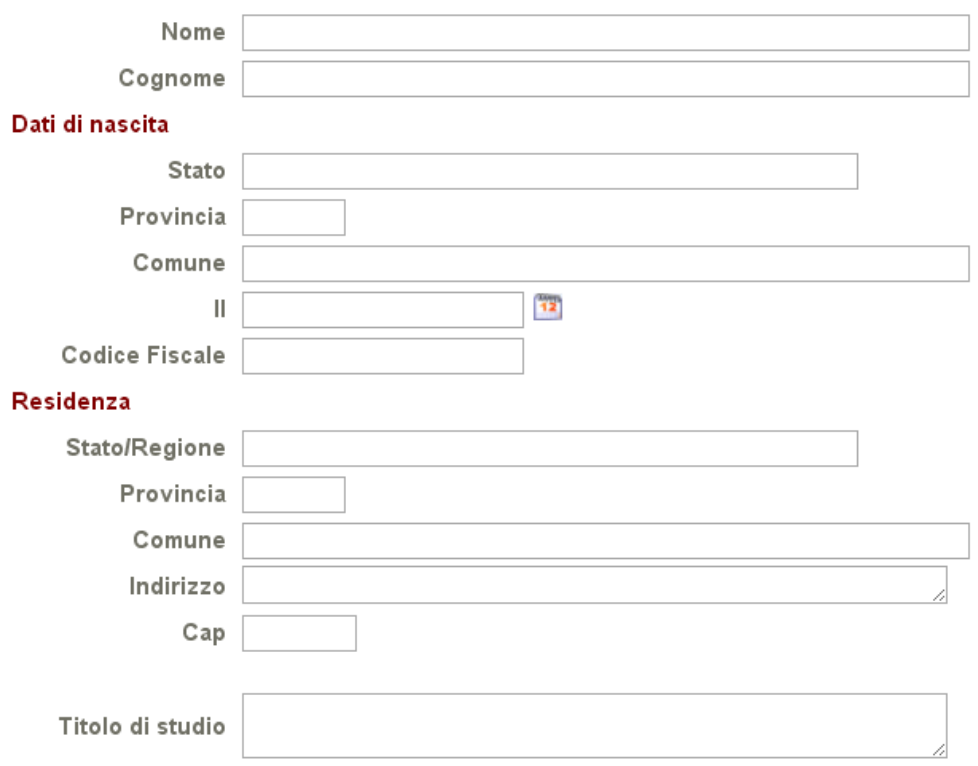

Nella sezione successiva sono presenti due schede da compilarsi per l'iscrizione di soggetti che presentano la propria candidatura in "qualità di professionista" o in qualità di "professionista associato".

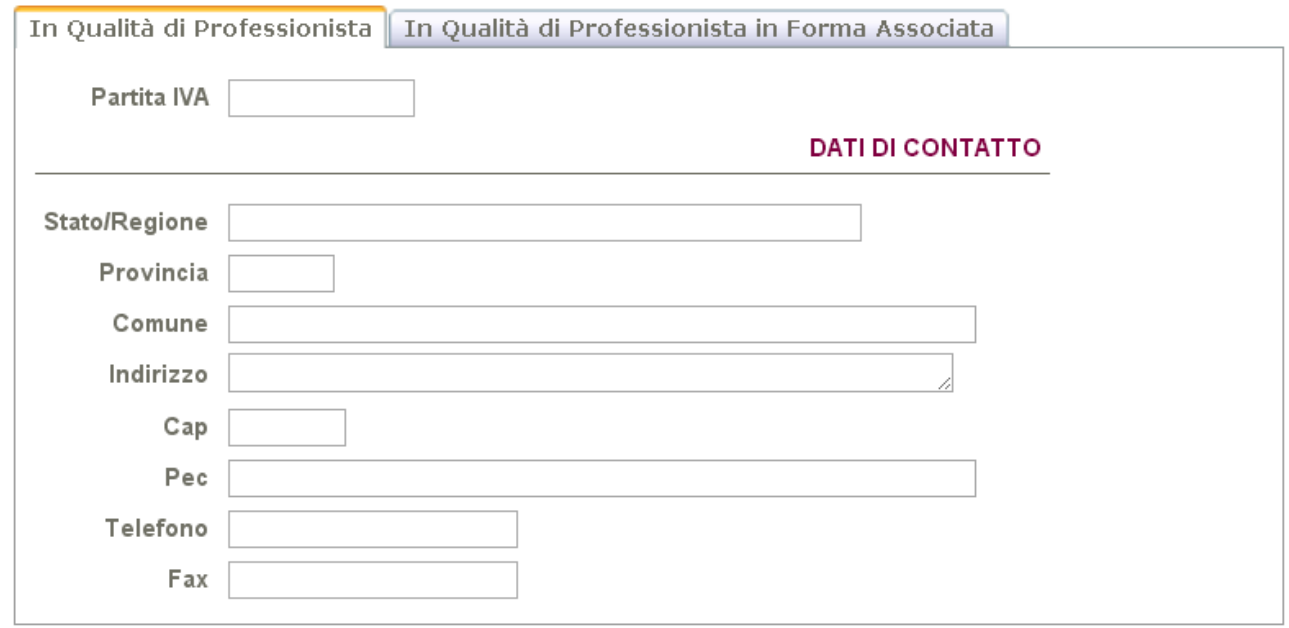

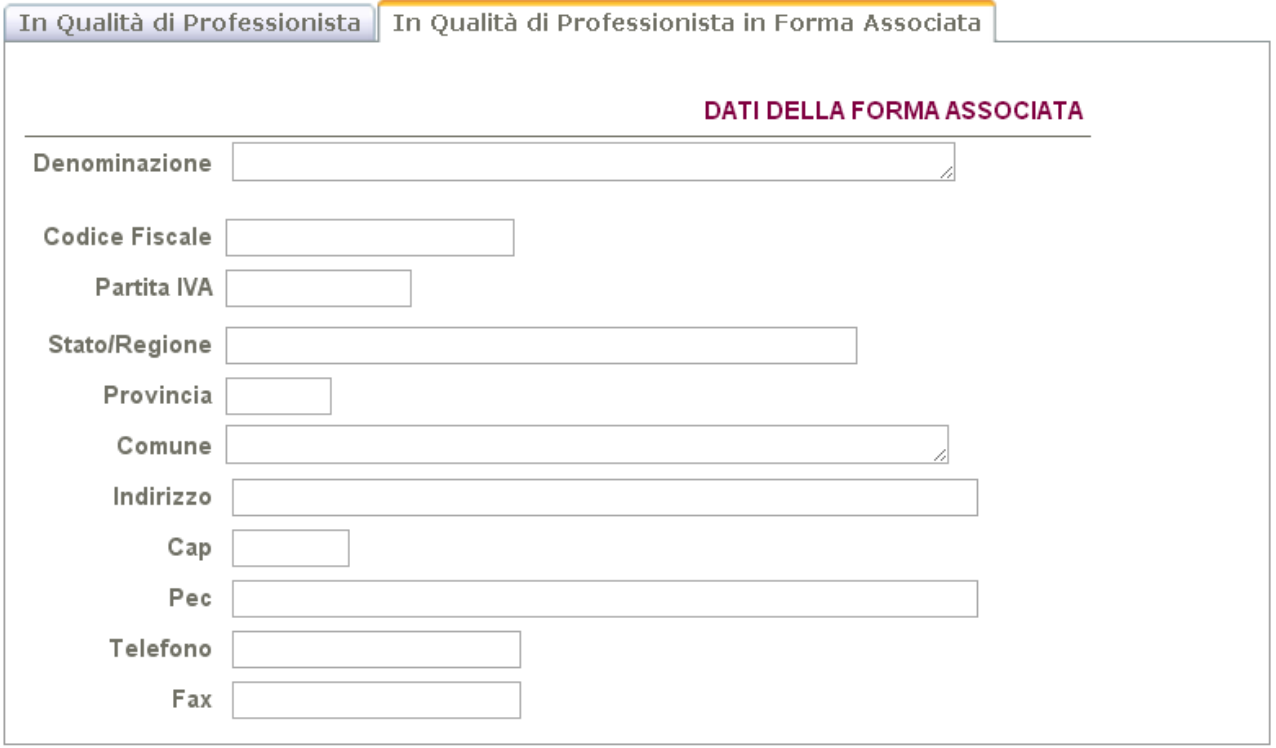

Nella terza sezione sono presenti le sottoschede che permettono di selezionare i profili nell'ambito delle diverse aree di competenza.

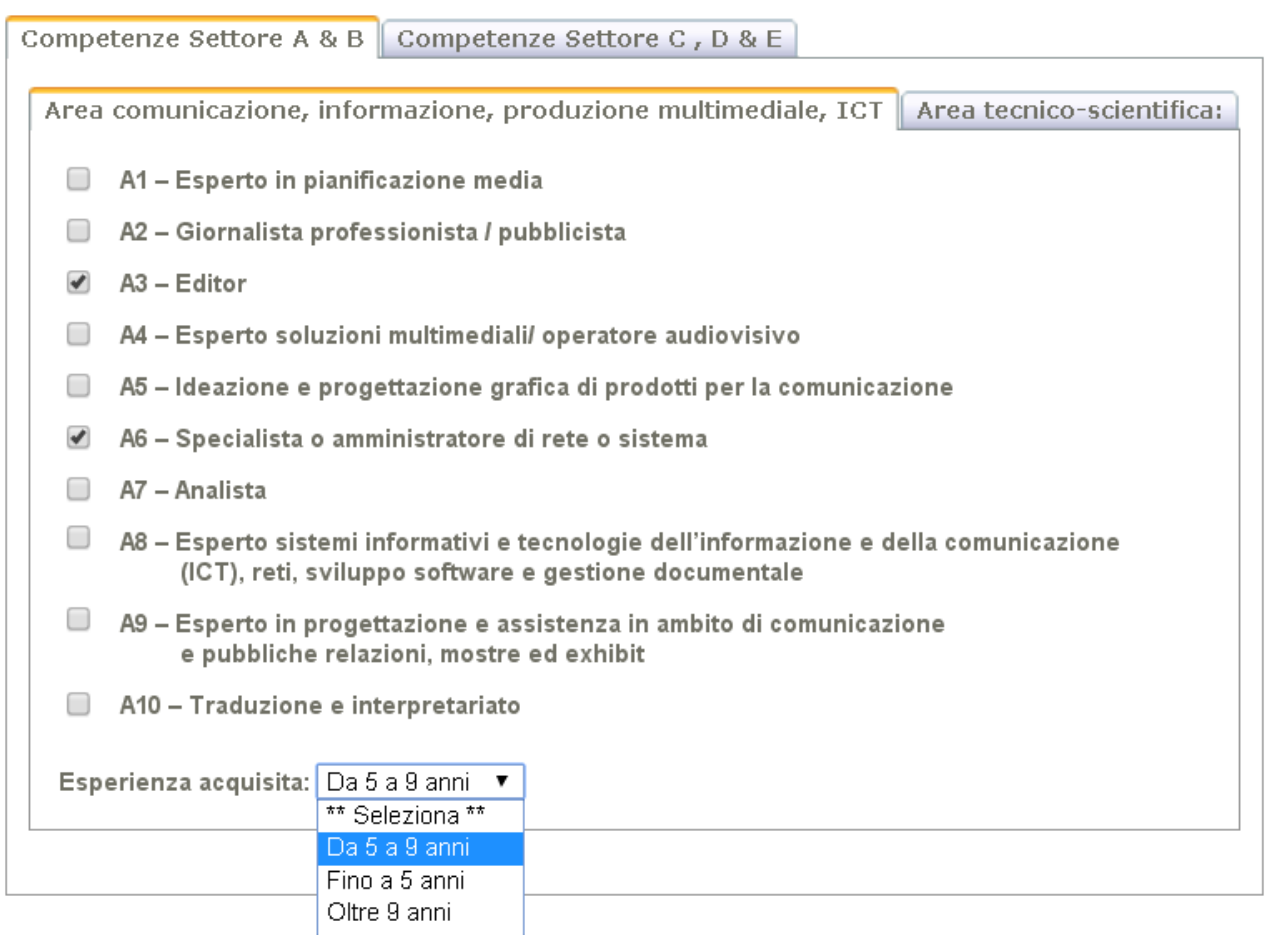

Per ogni area di competenza per la quale sono stati selezionati profili di competenza si devono specificare gli anni di esperienza professionale maturata. Le possibili *"selezioni",* come riportato nell'avviso, sono : fino a 5 anni, da 5 a 9 anni , oltre i 9 anni;

A termine dell'inserimento è necessario:

- controllare la completezza dei dati inseriti
- salvare i dati

utilizzando il tasto presente a fondo pagina

Vai avanti

quindi sarà possibile eseguire due diverse operazioni utilizzando i tasti presenti a fondo pagina:

"*stampa bozza":* produce un pdf in formato bozza che permette un ulteriore controllo della domanda così come verrebbe prodotta. **I campi risultano ancora modificabili per eventuali correzioni**

"*stampa definitiva*": **Non sarà più possibile apportare modifiche. S**i accede ad un form in cui col tasto *"STAMPA"* si produce la domanda nella versione definitiva in formato pdf.

Datare e firmare la domanda ai sensi del DPR 445 del 28.12.2000 Alla domanda di iscrizione va allegata la seguente documentazione

- Curriculum vitae et studiorum, con indicazione specifica delle esperienze professionali acquisite e dei settori (aree di competenza) di specializzazione;
- Fotocopia del documento di identità in corso di validità, firmato e datato
- Fotocopia del codice fiscale

Tutta la documentazione scannerizzata deve essere in formato compatibile con gli standard di un lettore di file in pdf.

Le candidature incomplete e/o non sottoscritte saranno escluse.

**Inviare la** domanda con gli allegati - mezzo **PEC** - **entro il 20 aprile 2016 ore 20,00** a [sviluppocampania@legalmail.it](mailto:sviluppocampania@legalmail.it)

Ai fini della validità dell'autocertificazione la casella di posta elettronica certificata deve essere personale. **Non sono accettate domande spedite da indirizzo pec diverso da quello indicato nella domanda**

L'Albo ha carattere aperto e, pertanto, è possibile presentare domanda di iscrizione in qualsiasi momento, per cui le domande inviate successivamente alla data del 20 aprile 2016 ore 20,00, saranno esaminate da apposita Commissione, secondo esigenze della società, con le medesime modalità dell'Avviso, procedendo al conseguente aggiornamento dell'Albo.